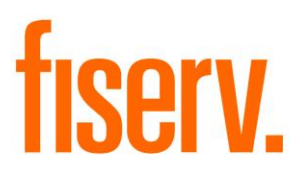

# **Custom Query Extracts**

**Custom Query Extracts PS\_QUERY Application 14773 DNAApp Id a442e44f-1d61-4148-9c5b-b70490d56949**

**Fiserv Confidential**: Distribution restricted to:

- Clients using or considering purchase of the product described in this document
- Fiserv associates

### Custom Query Extracts **Fiserv** Fiserv

© 2012-2019 Fiserv, Inc. or its affiliates. All rights reserved. This work is confidential and its use is strictly limited. Use is permitted only in accordance with the terms of the agreement under which it was furnished. Any other use, duplication, or dissemination without the prior written consent of Fiserv, Inc. or its affiliates is strictly prohibited. The information contained herein is subject to change without notice. Except as specified by the agreement under which the materials are furnished, Fiserv, Inc. and its affiliates do not accept any liabilities with respect to the information contained herein and is not responsible for any direct, indirect, special, consequential or exemplary damages resulting from the use of this information. No warranties, either express or implied, are granted or extended by this document.

#### [http://www.fiserv.com](http://www.fiserv.com/)

Fiserv is a registered trademark of Fiserv, Inc.

Other brands and their products are trademarks or registered trademarks of their respective holders and should be noted as such.

# **Overview:**

The Custom Query Extracts gives financial institutions the ability to automate the production of delimited files from their own SQL queries.

# **Key Benefits:**

This application can improve efficiency through automation.

# **Processing:**

The PS QUERY application consumes a text file containing one or more SQL queries, as described in the *File Layouts* section of this document and creates a delimited file with the query results. Runtime parameters are provided to specify the input file path and input file name, as well as the desired delimiter type and output file destination.

All extract files created from valid SQL queries are placed in the path specified by the "Output File Path" (COUP) parameter. Please note, if you have the "Output File Path" (COUP) parameter set to a specific folder across multiple runs with the same input file, each run will overwrite the extract file created by the previous.

Each SQL query is processed individually. If one SQL query has a bug, an error is reported and processing continues with the next SQL query in the file. This process does not support updating the database. Only read only queries are allowed.

More than one instance of this batch application should not be run simultaneously.

#### **Parameters:**

This application uses the following runtime parameters:

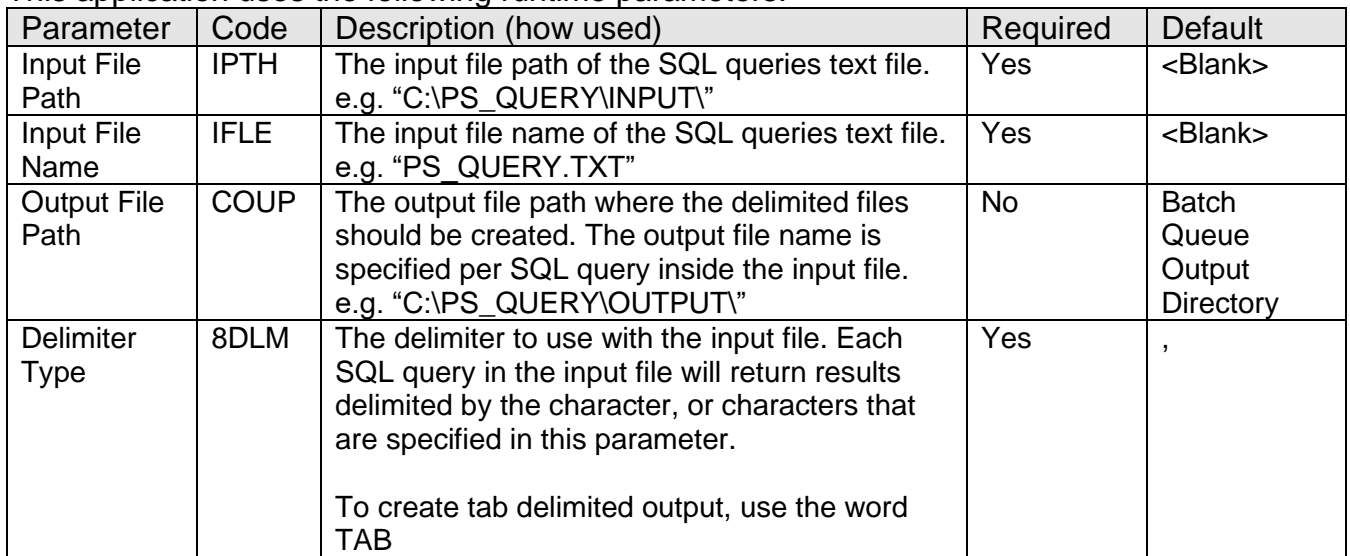

### **EXTN Schema:**

This application creates one external table as PS\_QUERY. This tables stores the query number and output result of the query. This table is used to write the records in CSV output file and deleted after the output file is complete.

#### PS\_QUERY

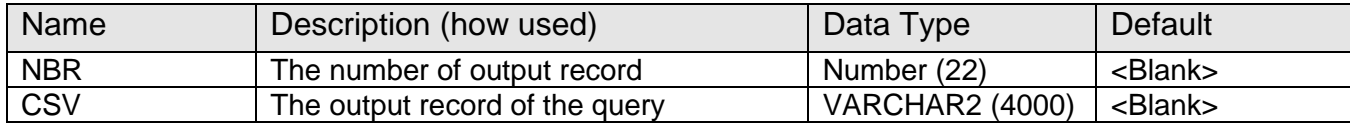

#### **Report:**

PS\_QUERY produces a report containing the following details:

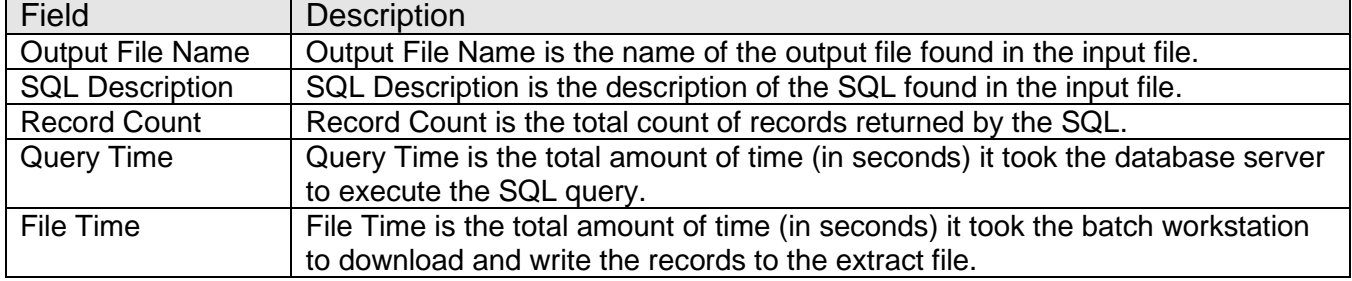

#### Sample Report

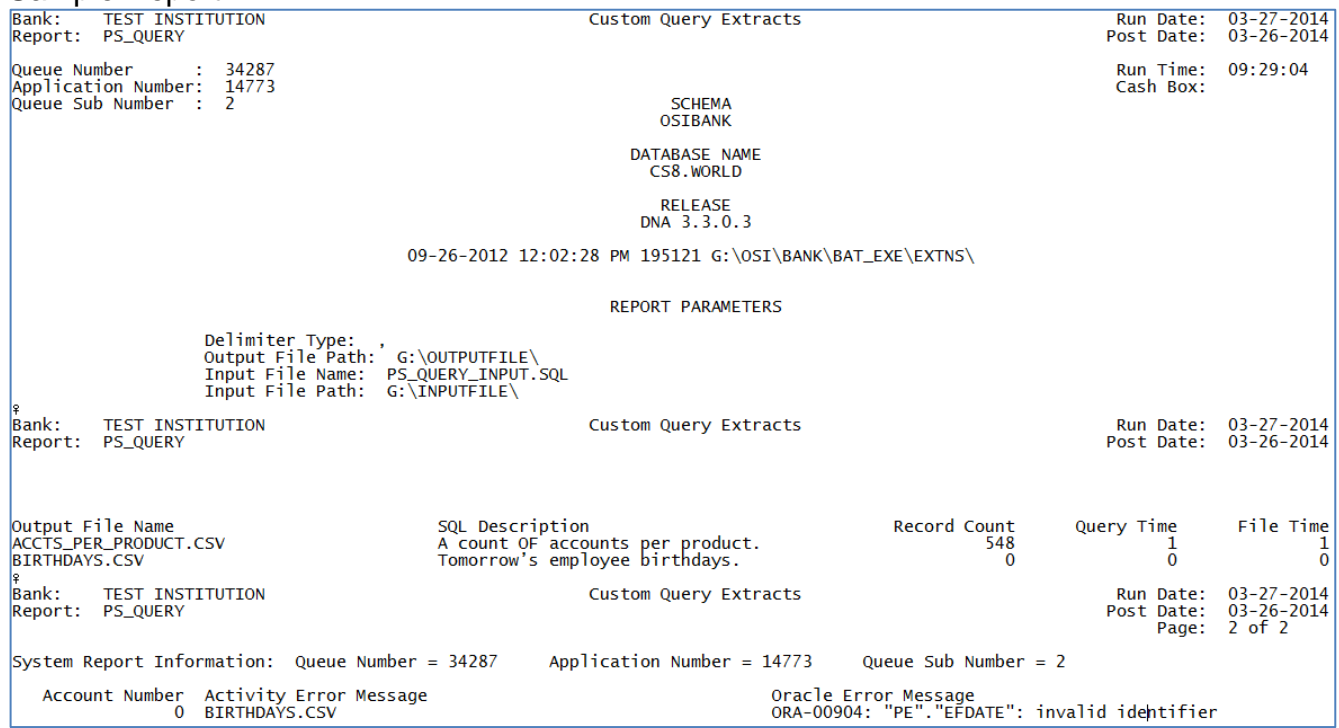

# **Input File Layout:**

Each SQL query request in the input file requires three parts in the following order:

- 1. Output File Name (identified by a colon, followed by a valid file name)
- 2. SQL Description (identified by two hyphens)
- 3. SQL Query (all text starting on the line after the SQL Query Description, ending with the line before the next Output File Name or the end of the file.

For the convenience of the user writing the SQL queries, the following variables are provided:

- $[TODAY] =$  the current effective date of the queue
- $[MONTH] =$  the first day of the month based on the effective date of the queue
- $[QTR]$  = the first day of the quarter based on the effective date of the queue
- $[YEAR] =$  the first day of the year based on the effective date of the queue
- [Q1] = Date range of the current year's first quarter start date AND end date (Shall be used with BETWEEN function)
- [Q2] = Date range of the current year's second quarter start date AND end date (Shall be used with BETWEEN function)
- [Q3] = Date range of the current year's third quarter start date AND end date (Shall be used with BETWEEN function)
- [Q4] = Date range of the current year's fourth quarter start date AND end date (Shall be used with BETWEEN function)

Restrictions in Input File

- SQL query cannot contain DDL commands.
- SQL queries cannot update the database.
- SQL query cannot exceed 4000 characters in length.
- Result set cannot exceed 4000 characters per record, including the delimiter.
- The Output File Name and SQL Description do not have a length limit set by this application, but only the first 40 characters of each will appear on the report.
- If more than one SQL Description is found, the last one will found will be used.
- The Output File Name and SQL Description identifiers must be in the first position.

Input File Example

```
:ACCTS PER PRODUCT.CSV
-- A count OF accounts per product.
SELECT
A.MjAcctTypCd Major,
A. CurrMiAcctTypCd Minor,
A. CurrAcctStatCd Status,
COUNT ( A. AcctMbr) Total
FROM
Acct A
GROUP BY
A. MjAcctTypCd,
A. CurrMiAcctTypCd,
A. CurrAcctStatCd
:BIRTHDAYS.CSV
--Tomorrow's employee birthdays.
SELECT
P.LastName,
P. FirstName,
EXTRACT (YEAR FROM [TODAY]) - EXTRACT (YEAR FROM P.DateBirth) Age,
EXTRACT (YEAR FROM [TODAY]) - EXTRACT (YEAR FROM PE. EfDate) Loyalty
FROM
Pers P
JOIN PersEmpl PE
ON PE. PersNbr = P. PersNbr
AND InactiveDate IS NULL
M-TRIVE
EXTRACT (MONTH FROM P.DateBirth) = EXTRACT (MONTH FROM [TODAY] + 1)
AND EXTRACT (DAY FROM P.DateBirth) = EXTRACT (DAY FROM [TODAY] + 1)
```
#### **Configuration Checklist:**

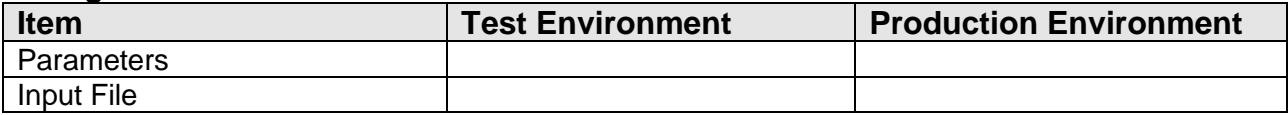

**Note:** If you obtained this application from the DNAappstore, please disregard the installation instructions below. If you did not obtain this application from the DNAappstore, please complete the installation instructions below.

- Run PS\_QUERY\_DDL.SQL using an SQL tool such as SQLPlus
- Load the PACK\_PS\_QUERY\_WRAP.SQL, PACK\_PS\_QUERY\_BODY\_WRAP.SQL custom stored procedure using Oracle Object Manager.
- Run the PS\_QUERY.SQL with an SQL tool like SQLTalk.
- Copy the PS QUERY.SQT to the PS Batch Report Directory, as specified by the BATP Institution Option.
- This application requires an Authorization Key. After the primary installation instructions have been completed, you must apply the Authorization Key. Using the System Manager/Application Manager functionality, enter the supplied Authorization Key for this application.

This application includes a custom stored procedure that needs to be loaded on the database. As with any stored procedure, please do not load it while the system is in ONLINE mode, or while batch is running. To load the stored procedures please use the Oracle Object Manager in the SAF Resource Kit.

To download Resource Kit: On the Extranet, go to [Core > SAF > SAF Resource Kit](http://extranet.opensolutions.com/Lists/Downloads/SAF%20Resource%20Kit.aspx)  [Releases](http://extranet.opensolutions.com/Lists/Downloads/SAF%20Resource%20Kit.aspx) > Latest Release > Download File. This will install the resource kit.

To run the utilities: Start > All Programs > Open Solutions Resource Kit will open windows explorer showing various utilities. Open OracleObjectManager and launch OSI.SafRk.OracleObjectManager.exe.

The SAF Resource Kit tools use the Oracle client and therefore should preferably be run from the App Server, or at least from a machine that has the Oracle client installed on it.

If you have any questions while using these tools, please contact the Client Care group for assistance.

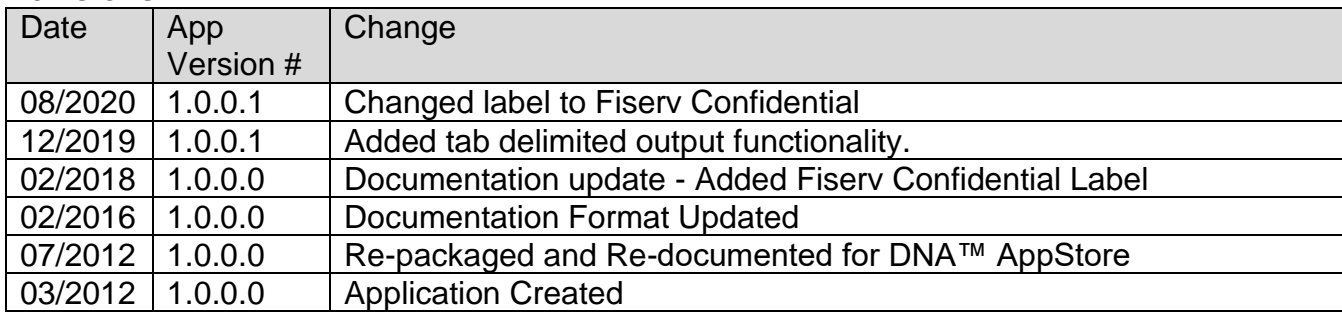

# **Revisions:**